# **Working on a Research Project?**

Use the world's most comprehensive database for multidisciplinary research.

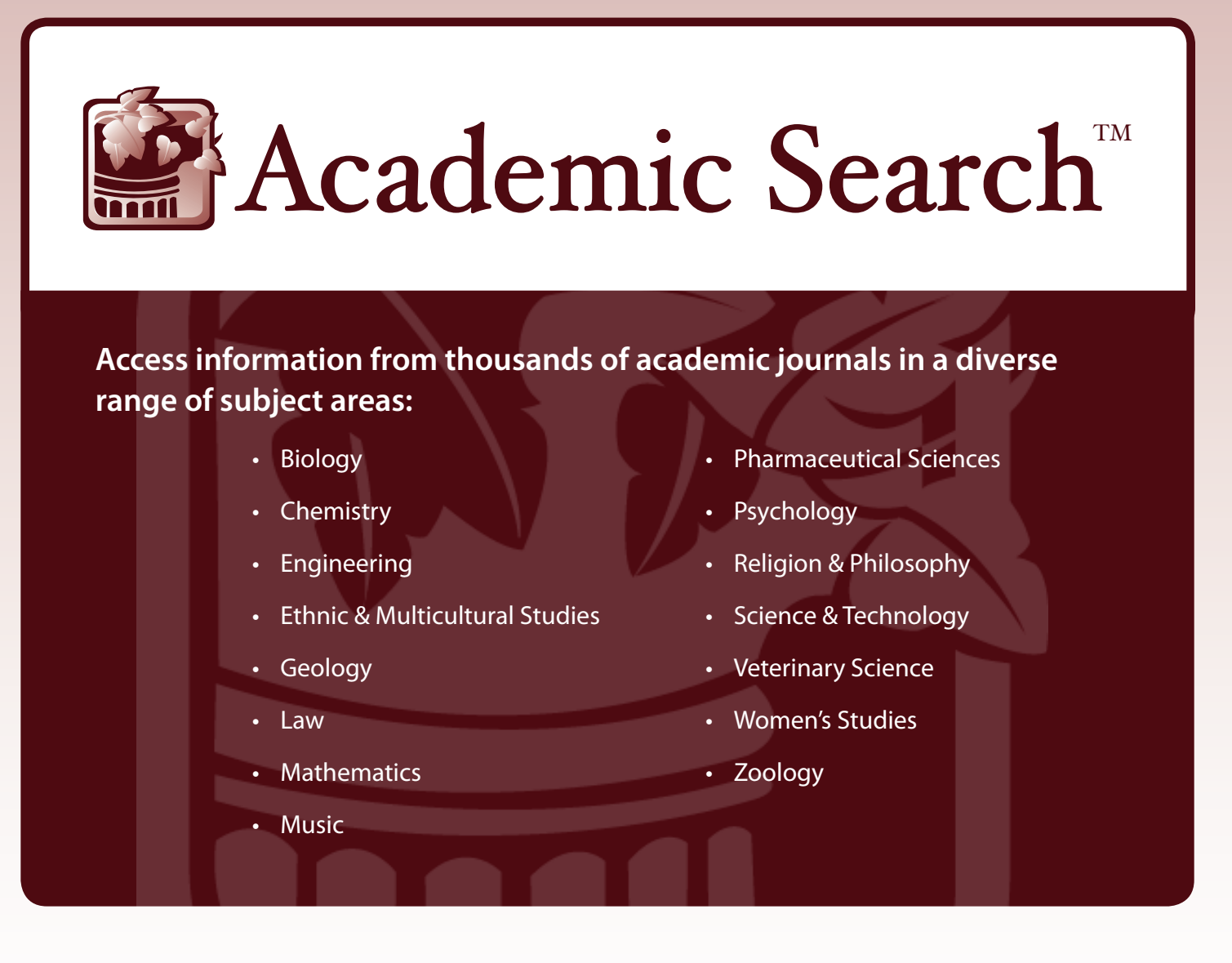

## Ask your librarian for details on how to access *Academic Search*  within the library or remotely.

*See reverse side for features that make researching easier.*

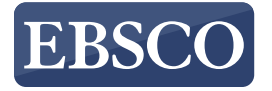

## Features of *Academic Search*

### **Search Screen**

- **1) Search Box:** Start your research by *entering keywords* to search journals, books and more.
- **Publications Browse: 2** Find articles by browsing publications available in *Academic Search™* products.
- **Subjects Browse:** Browse **3** articles using EBSCO's controlled vocabulary of terms that assists in the effective searching of academic content.

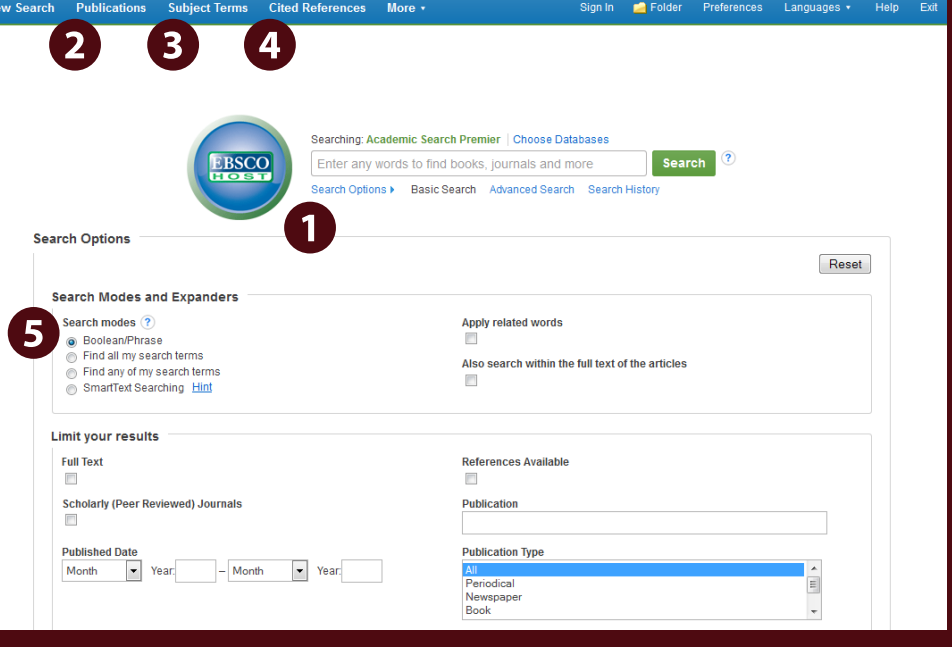

**Browse Cited References:** Cited References connect users to additional information about EBSCO*host* **4** articles of interest.

**Search Modes:** Search using Booleans or exact phrases, automatically place AND or OR between your **5**) search terms, or search using large amounts of text with SmartText Searching.

#### **Result List Screen**

- **1) Current Search: Quickly** view your current search selections and update your search results by removing selected items.
- **Limit your results:** Refine **2** your searches without navigating away from the results page.
- **Facets:** Filter search results **3** by source type, related subjects, and more.
- **4**) Personal Folder: Create a personal My EBSCO*host*  folder to save articles, links to searches, images, and more.

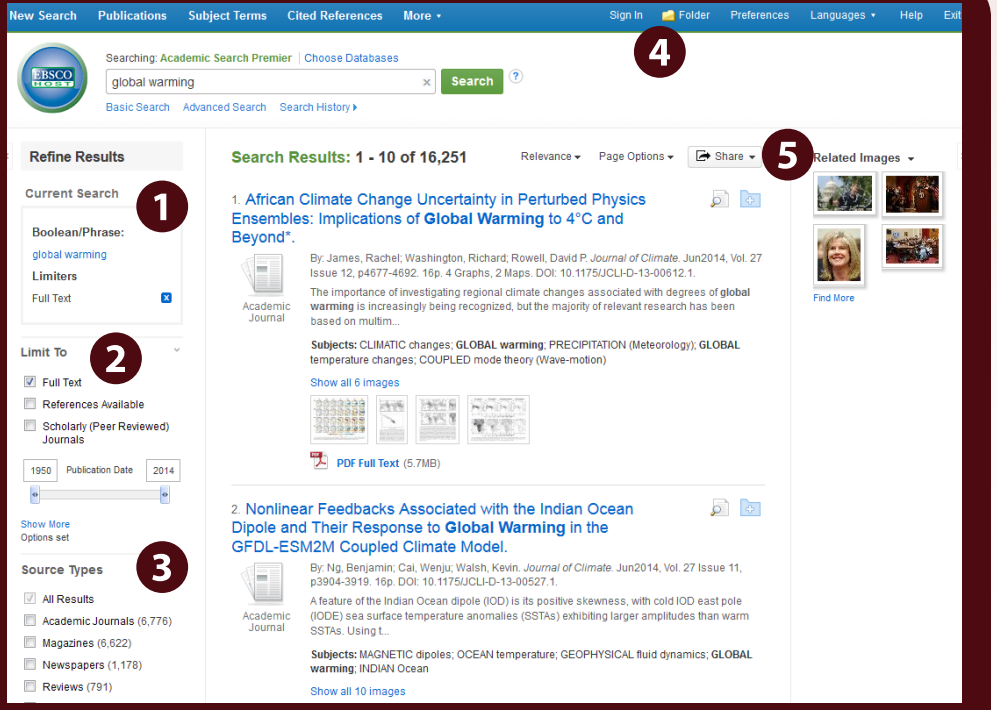

Folder Preferences Languages

**Related Images:** Preview thumbnail images from full-text articles and EBSCO's Image Collection. **5**

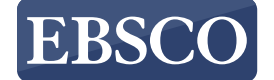